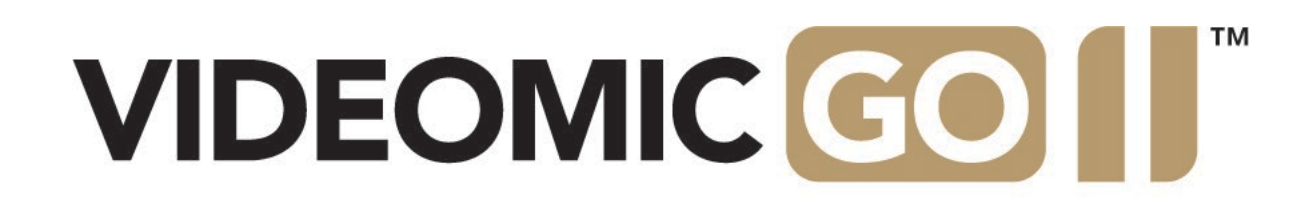

# Handbuch

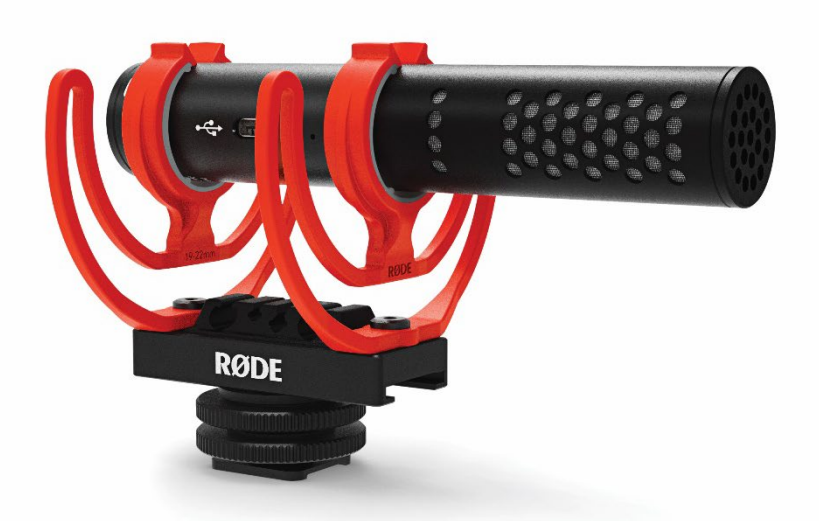

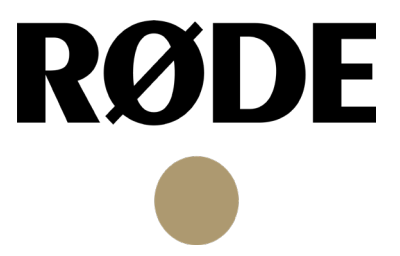

Das VideoMic GO II ist ein besonders leichtes, kompaktes und vielseitiges Kamera- /USB-Richtmikrofon zum Anschluss an eine Kamera, einen Computer oder ein Mobilgerät. Erfahre in diesem Handbuch alles über das VideoMic GO II.

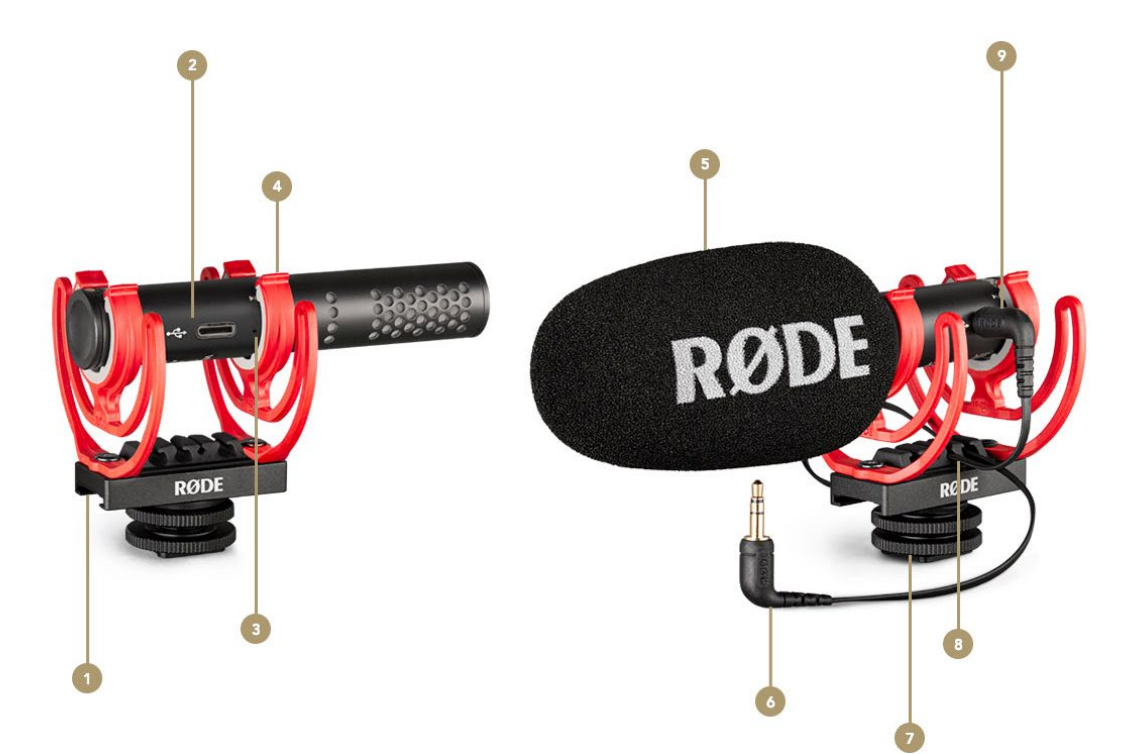

#### Features

- verschiebbare Schiene
- USB-C Ausgang
- Peak-LED warnt vor Übersteuerung
- Rycote-Schwinghalterung
- Schaumstoffwindschutz
- 3,5 mm TRS- auf TRS-Kabel
- Blitzschuhadapter mit 3/8"-Gewinde
- Slot für Kabelmanagement
- 3,5 mm TRS-Ausgang

## Abmessungen und Gewicht

Mit einer Länge von 150 mm und einem Gewicht von 89 Gramm ist das VideoMic GO II sehr kompakt und leicht, sodass du es überallhin mitnehmen kannst. Es eignet sich perfekt für den Einsatz mit DSLR-Kameras und Mobilgeräten, kann aber auch auf einem Stativ oder an einem Mikrofonarm befestigt werden.

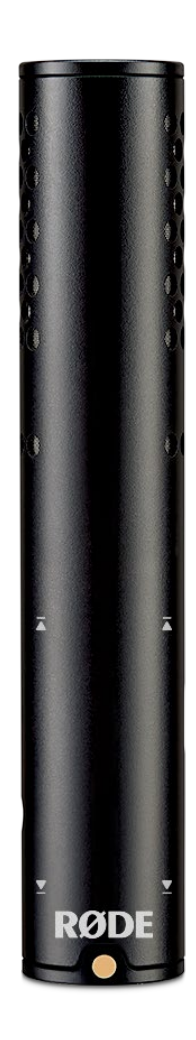

#### Akustisches Design und Richtcharakteristik

Das VideoMic GO II ist — genau wie das VideoMic NTG und NTG5 — ein Richtrohrmikrofon. Das spezielle akustische Design verleiht dem VideoMic GO II einen besonders satten, vollen Klang und bietet bei der Aufnahme mit Kamera, Smartphone, Tablet oder Computer Broadcast-Audioqualität.

Die Supernieren-Richtcharakteristik resultiert in einer hohen Richtwirkung. Das VideoMic GO II nimmt dabei Signale von vorne in einem Winkel von ca. 45° auf; seitliche Schallquellen werden kaum berücksichtigt. Es kann auch aus größerer Entfernung aufnehmen, ohne dabei an Präsenz und Klarheit zu verlieren.

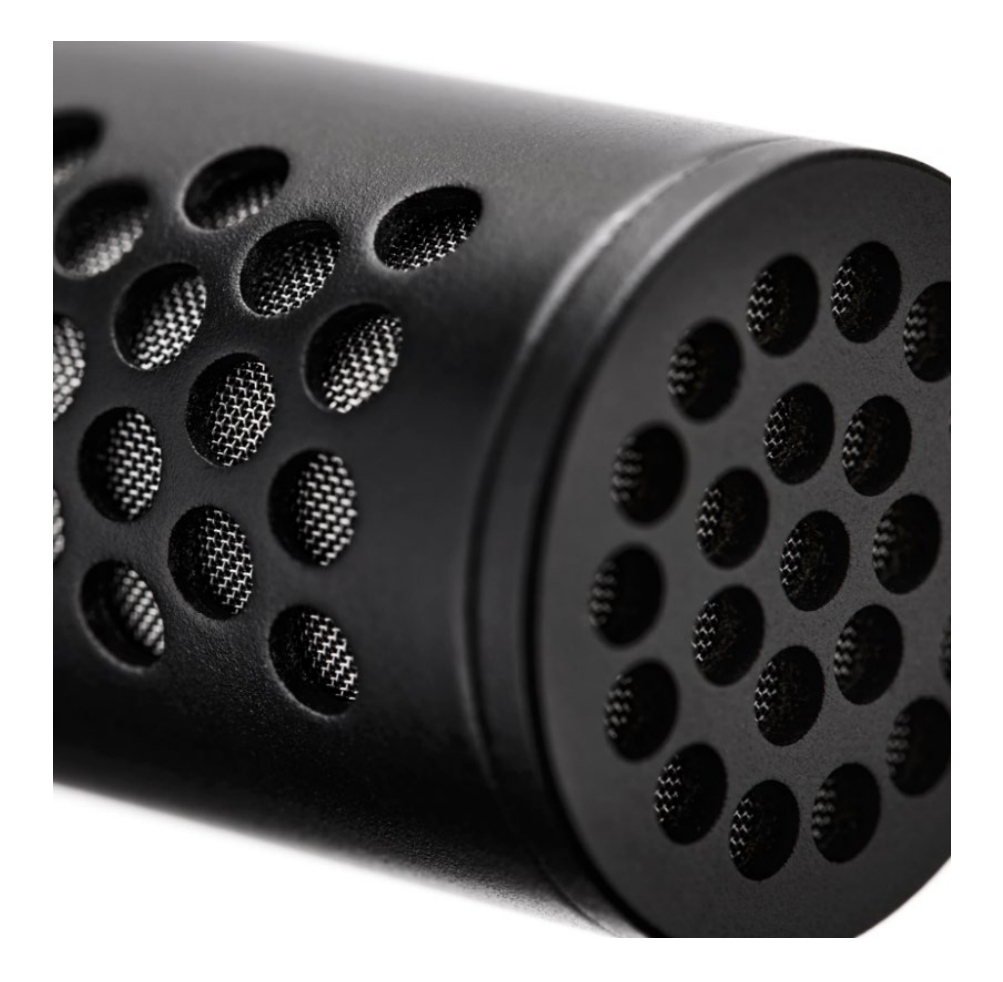

#### Windschutz verwenden

Das VideoMic GO II wird mit einem Schaumstoffwindschutz geliefert, der besonders bei Außenaufnahmen von Vorteil ist. Der Windschutz ist darüber hinaus empfehlenswert, wenn das Mikrofon aus unmittelbarer Nähe besprochen wird, da auf diese Weise störende Plosivlaute ("p"- oder "t"-Laute) verhindert werden, die durch das Auftreffen von Luft auf die Mikrofonkapsel entstehen. Der Schaumstoff-Windschutz kann bei Bedarf auch abgezogen werden.

Bei starkem Wind ist es jedoch empfehlenswert, den separat erhältlichen RØDE Deluxe-Fellwindschutz WS12 zu verwenden, der bei Außenaufnahmen vor Störgeräuschen bis ca. Windstärke 5 schützt.

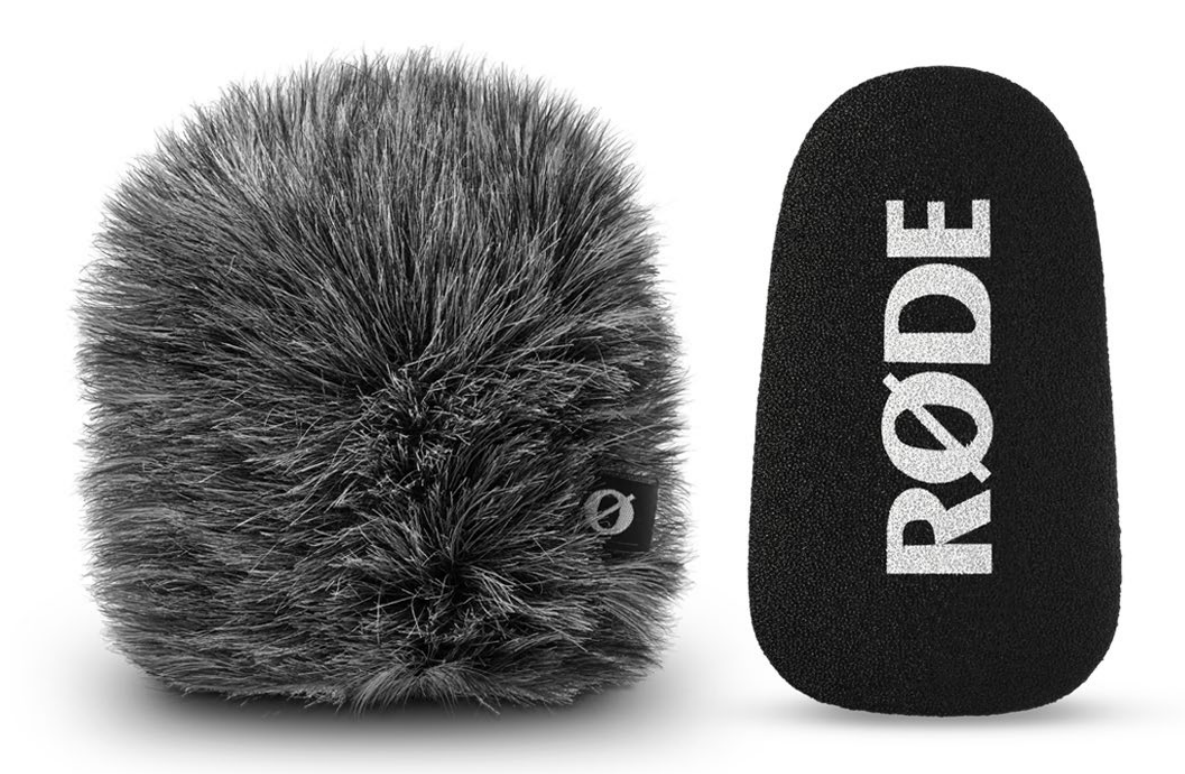

# Schwinghalterung

Das VideoMic GO II wird mit der SM8-R geliefert, einer hochwertigen Schwinghalterung, die Körperschall isoliert.

Befestige das VideoMic GO II an der Schwinghalterung und orientiere dich dabei an den Pfeilen auf dem Gehäuse. Auf der unteren Seite der Schwinghalterung befindet sich ein Blitzschuhadapter, mit dem du das Mikrofon an eine Kamera oder andere Geräte montieren kannst.

Darüber hinaus lässt es sich über das im Sockel eingelassene 3/8"-Gewinde an eine Tonangel, ein Stativ, einen Mikrofonständer oder einem Mikrofonarm befestigen.

#### Kabelmanagement

An der SM8-R Schwinghalterung befindet sich ein praktisches Kabelmanagement-System. Es verfügt über vier Slots für verschiedene Kabeltypen, darunter Standard-TRS-Kabel, Flachkabel wie das mitgelieferte SC14 und größere USB-Kabel wie das SC17.

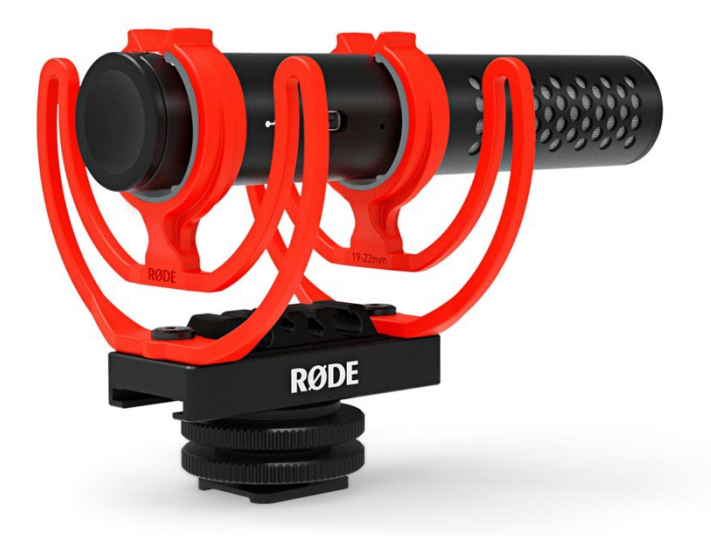

### Schiebeschiene

Die verschiebbare Schiene der SM8-R ermöglicht eine präzise Mikrofonpositionierung. Dies ist besonders bei Verwendung mit einer Kamera nützlich, da du das VideoMic GO II nach vorne schieben kannst, wenn es deine Sicht verdeckt, oder nach hinten, falls es im Bild sein sollte.

Löse dazu einfach die obere Rändelmutter, um das Mikrofon auf der Schiene zu verschieben, und ziehe sie zur Fixierung des Mikrofons dann wieder fest.

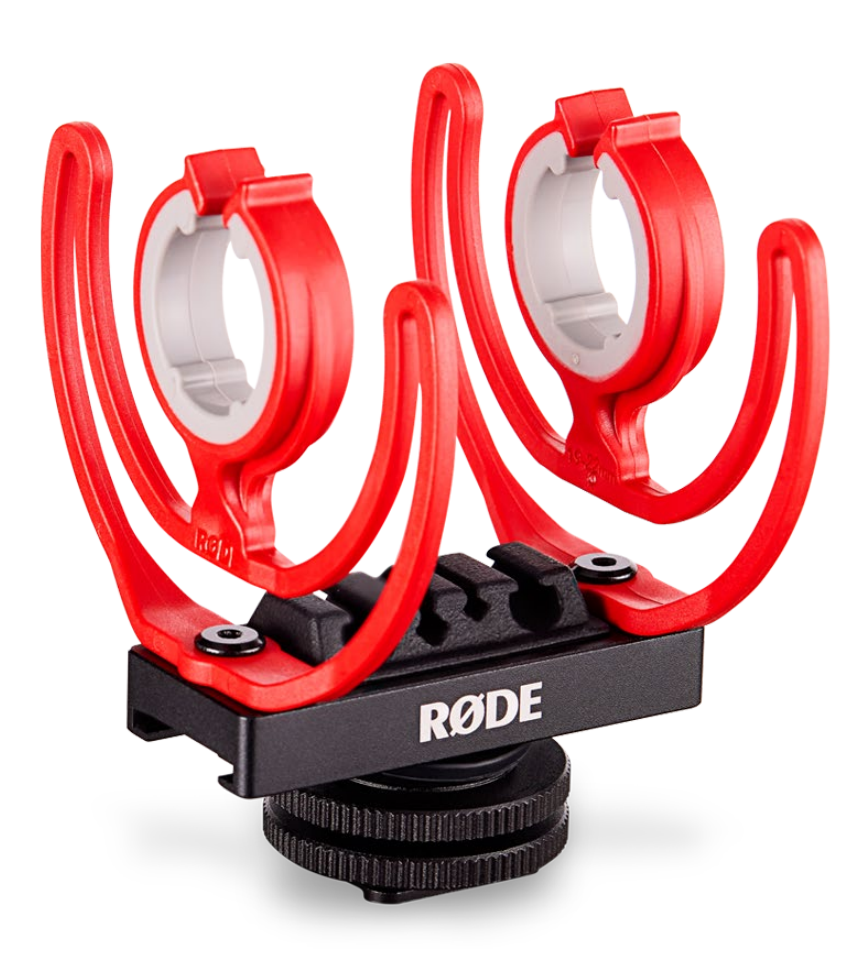

#### VideoMic GO II mit Strom versorgen

Das VideoMic GO II wird über das angeschlossene Gerät mit dem nötigen Speisestrom (ca. 4 V) versorgt, sei es über Kamera, Smartphone, Tablet oder Computer. Wichtig ist, dass das entsprechende Gerät entweder einen 3,5 mm Eingang hat und diese Speisespannung liefert oder über eine USB-Buchse verfügt. Batterien sind für den Betrieb nicht erforderlich.

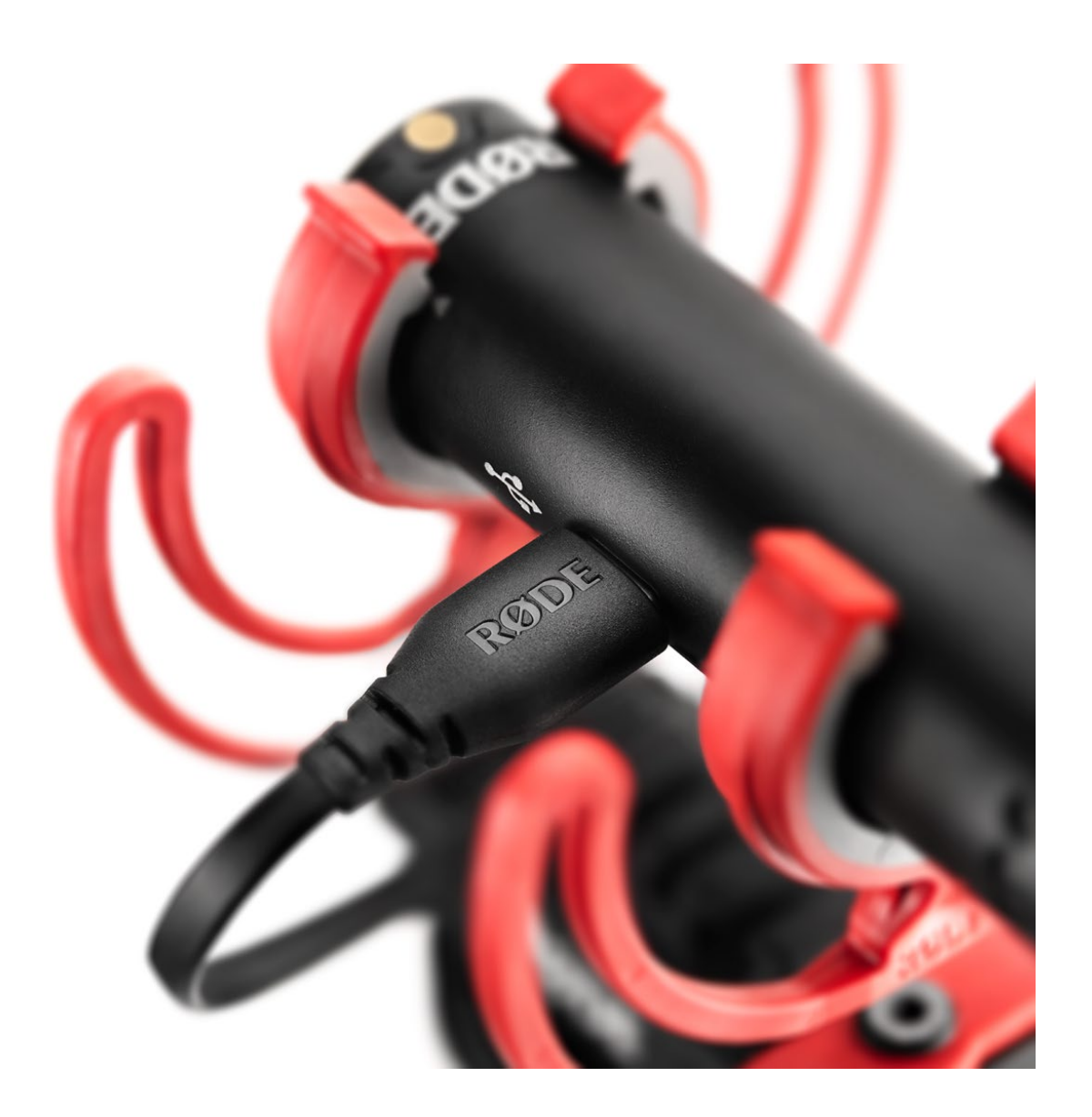

# Peak-LED (nur über USB)

Neben dem USB-Ausgang am VideoMic GO II befindet sich eine Warn-LED. Diese blinkt bei einem zu hohen Eingangspegel rot und zeigt damit an, dass der interne Vorverstärker des Mikrofons übersteuert wird, was zu einem verzerrten Ton führt. Ist dies der Fall, passe den Eingangspegel in der Gratis-App/Software RØDE Connect, RØDE Central oder RØDE Reporter an. Du kannst dort alternativ auch die Pad-Funktion (Vordämpfung um -20 dB) aktivieren.

Hinweis: Diese Funktion ist nur im USB-Modus verfügbar.

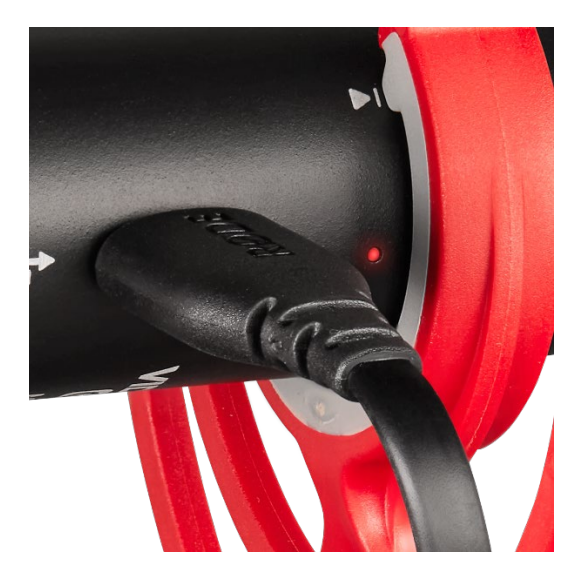

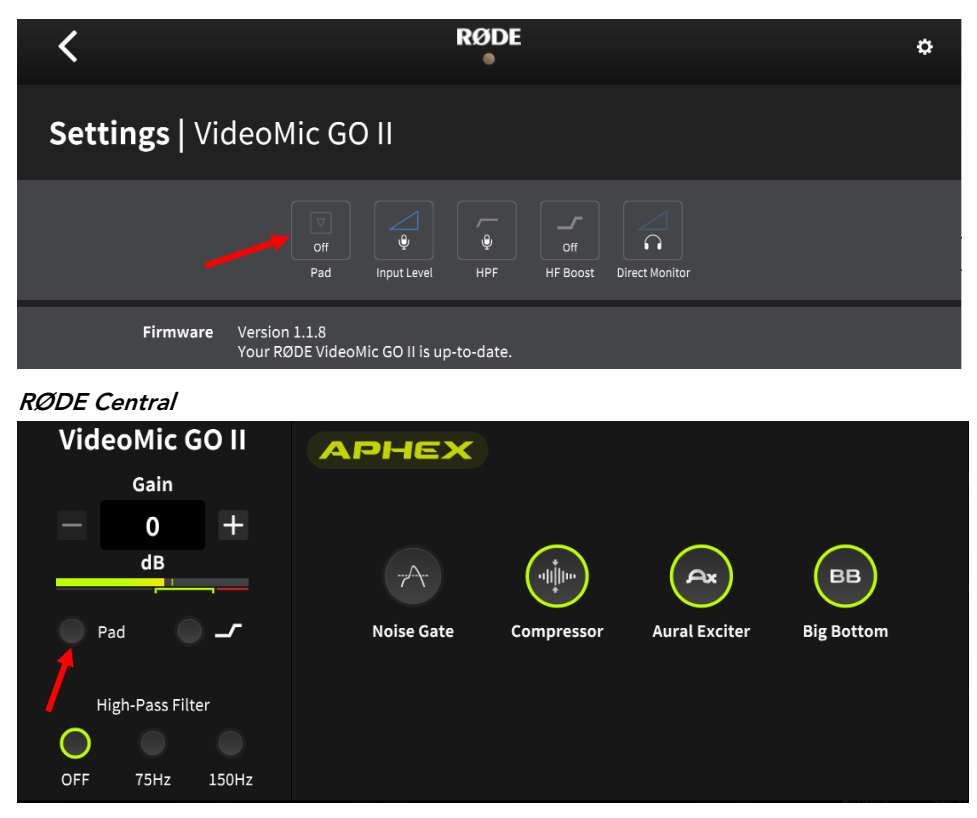

RØDE Connect

# 3,5 mm Ausgang

Das VideoMic GO II verfügt über einen 3,5 mm TRS-Ausgang zum Anschluss an Kameras und andere Geräte mit 3,5 mm Buchse, wie zum Beispiel das AI-Micro. Passend dazu befindet sich im Lieferumfang das 3,5 mm TRS-Anschlusskabel RØDE SC14.

Wird das VideoMic GO II über USB an ein Gerät angeschlossen, dient der 3,5 mm Ausgang als Stereo-Kopfhörerausgang.

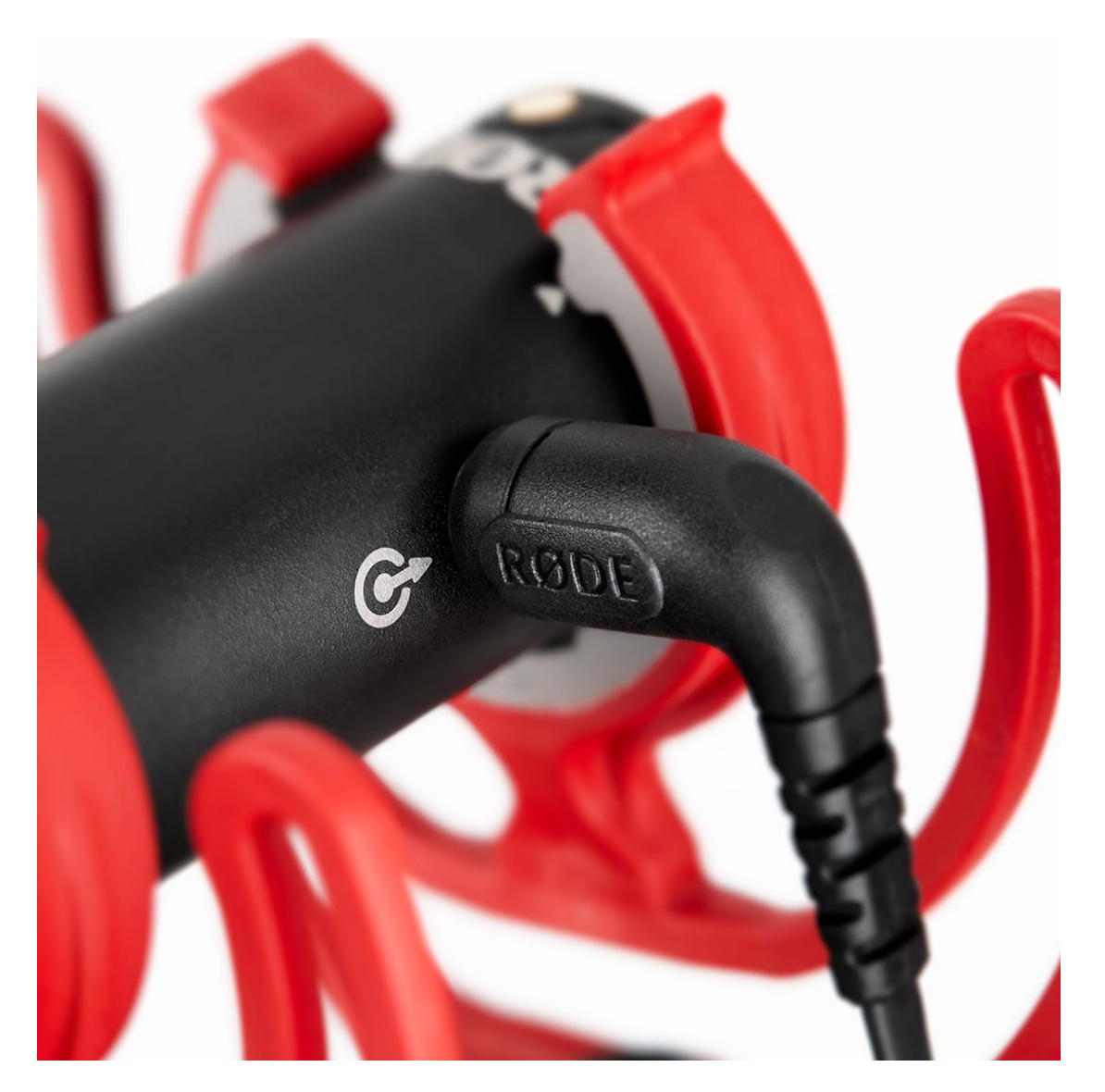

#### VideoMic GO II an eine Kamera anschließen

Das VideoMic GO II hat zwei verschiedene Audio-Ausgänge: einen analogen 3,5 mm Ausgang und einen USB-C Ausgang. Wird das Mikrofon über den 3,5 mm Ausgang mit einer Kamera oder einem anderen Audiogerät verbunden, fungiert das VideoMic GO II als unkompliziertes Plug & Play-Mikrofon mit erstklassiger Audioqualität.

Wird es dagegen über USB angeschlossen, kann der eingebaute DSP (digitaler Signalprozessor) genutzt werden, um den Klang noch zu optimieren. So hast du beispielweise die Möglichkeit, den Eingangspegel einzustellen und einen Hochpassfilter oder eine Präsenzanhebung zu aktivieren.

Verwende die mitgelieferte Schwinghalterung, um das VideoMic GO II am Blitzschuh deiner Kamera zu befestigen und das SC14 Kabel, um es an den Mikrofoneingang der Kamera anzuschließen. Nutze die Kabelmanagement-Slots der Schwinghalterung, um das Kabel ordentlich zu platzieren und positioniere das Mikrofon optimal mit der Schiebeschiene.

Es ist empfehlenswert, die Pegelautomatik an der Kamera (so vorhanden) auszuschalten ("AGC", etc.) und die Vorverstärkung an der Kamera (Gain) manuell einzustellen.

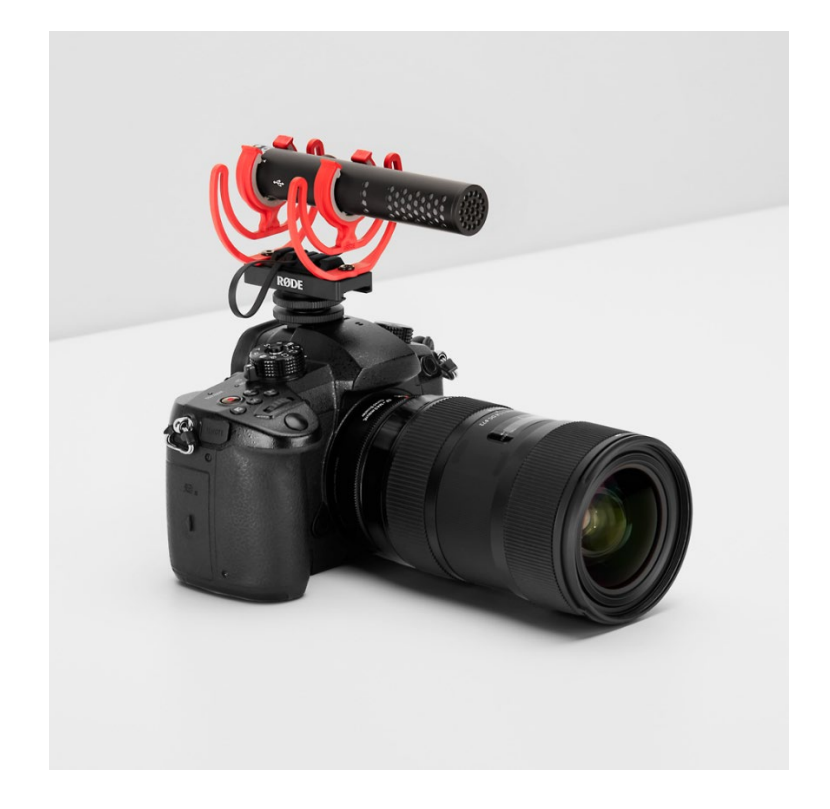

#### USB-C Ausgang

Das VideoMic GO II hat einen USB-C Ausgang für den Anschluss an Smartphones, Tablets und Computer. Es handelt sich um ein Class-Compliant-Gerät, das heißt, Treiber oder Software werden nicht benötigt. Schließe das Mikrofon einfach an dein Gerät an, stelle es als Eingangsquelle in deinen System-Einstellungen oder in den Einstellungen deiner Aufnahme-Software ein und beginne mit der Aufnahme.

Wenn du den USB-C Ausgang verwendest, kannst du den 3,5 mm Ausgang als Kopfhörerausgang nutzen, um das Audiosignal abzuhören (mehr Informationen dazu im Abschnitt "Direct Monitoring").

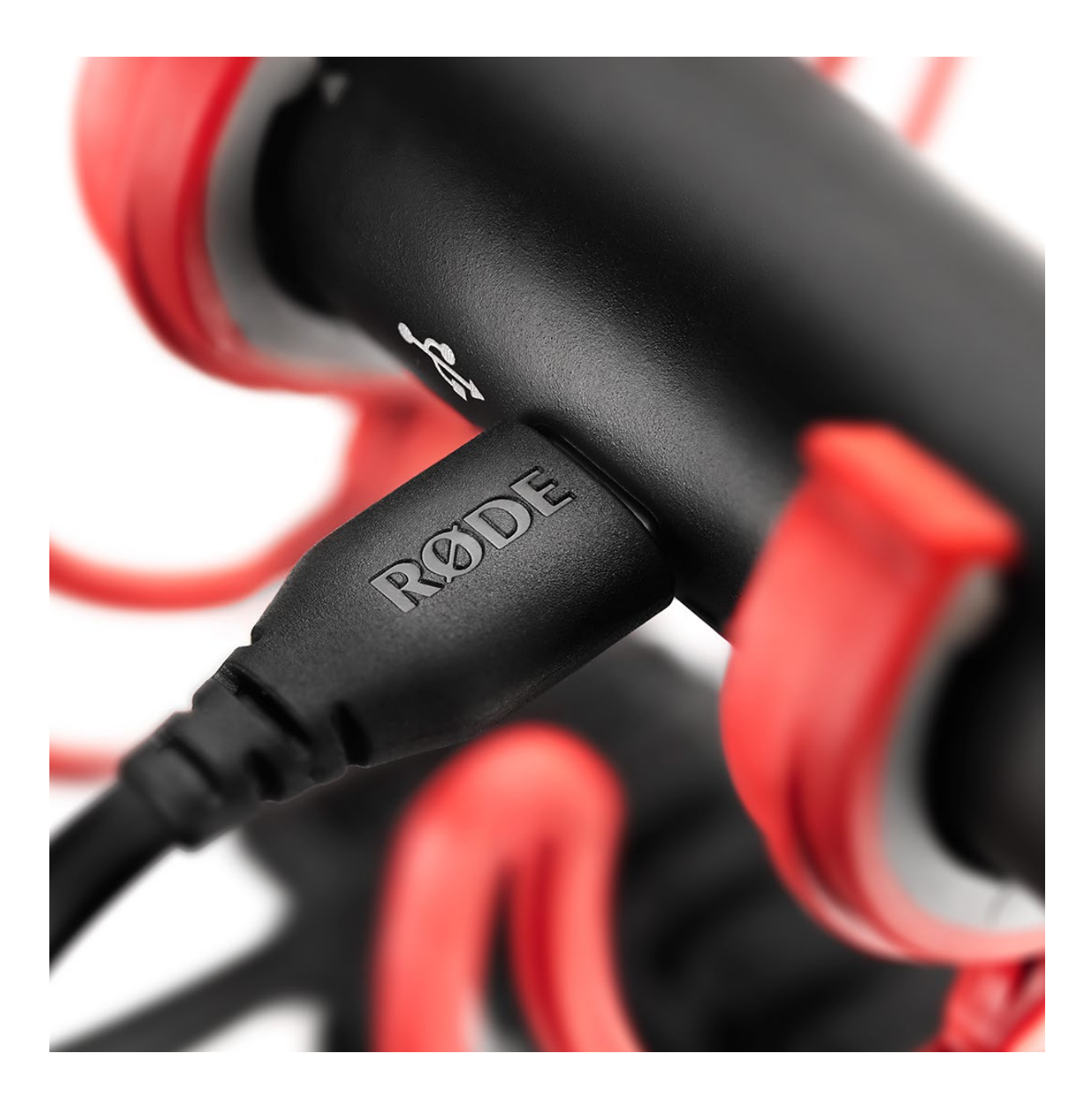

# VideoMic GO II mit einem Smartphone oder Tablet verwenden

Das besonders kompakte und leichte VideoMic GO II ist ideal für die Verwendung mit Mobilgeräten. Um das VideoMic GO II mit einem Smartphone oder Tablet zu verbinden, benötigst du jedoch ein separat erhältliches USB-Kabel.

Nachdem das Mikrofon an ein Gerät angeschlossen wurde, wird das VideoMic GO II von diesem Gerät automatisch erkannt und als Standardmikrofon selektiert. Auf diese Weise wird das interne Mikrofon umgangen. Wenn du ein iPhone® oder iPad® mit einem Lightning-Anschluss nutzt, benötigst du das optionale RØDE SC15, SC19 oder SC21. Hinweis: Standard USB-C auf Lightning-Kabel funktionieren nicht.

Wenn du dagegen ein Gerät mit USB-C Eingang verwendest, wie zum Beispiel ein Android-Smartphone oder ein iPad® Pro, benötigst du ein optionales USB-C auf USB-C Kabel, wie das RØDE SC16, SC17 oder SC22.

Verwendest du das VideoMic GO II mit einem Smartphone oder Tablet, kannst du über RØDE Central auf erweiterte Funktionen zugreifen, darunter die Steuerung des Eingangspegels, Direct Monitoring, Hochpassfilter, Präsenzanhebung sowie die -20 dB Vordämpfung (Pad). Weitere Informationen findest du im Abschnitt "VideoMic GO II in Kombination mit einer RØDE-Software/Apps".

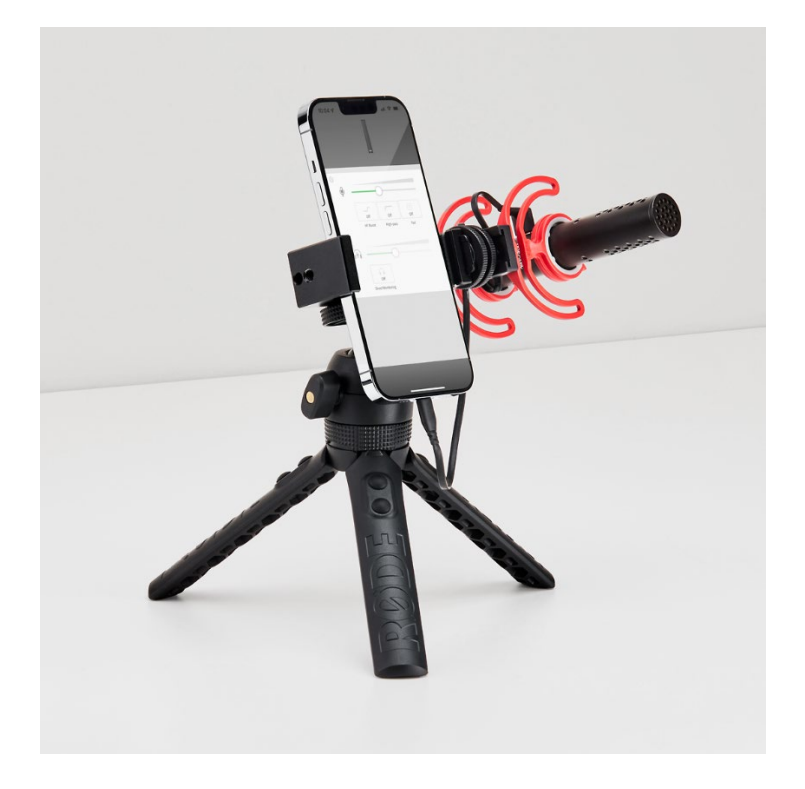

#### VideoMic GO II mit einem Computer nutzen

Wird das VideoMic GO II über USB an einen Computer angeschlossen, kann der 3,5 mm Ausgang als Kopfhörerausgang genutzt werden.

Um das VideoMic GO II mit deinem Computer mit USB-C Anschluss zu verbinden, benötigst du ein optionales USB-C auf USB-C Kabel, wie das RØDE SC16, SC17 oder SC22. Verfügt dein Computer dagegen über einen USB-A Anschluss, benötigst du ein optionales USB-A Kabel, wie das RØDE SC18. Nachdem du es an dein Gerät angeschlossen hast, wähle in den System-Einstellungen deines Computers das VideoMic GO II als Eingangs- und Ausgangsgerät aus. Dadurch werden das interne Mikrofon und die Lautsprecher deines Computers umgangen und stattdessen das VideoMic GO II verwendet. Die Auswahl des Eingangs- und Ausgangsgeräts muss ebenfalls in der verwendeten Software oder App vorgenommen werden.

Wenn du das VideoMic GO II mit einem Computer verwendest, kannst du über RØDE Central auf erweiterte Funktionen zugreifen, zum Beispiel die Steuerung des Eingangspegels, Direct Monitoring, Hochpassfilter, Präsenzanhebung sowie die -20 dB Vordämpfung (Pad). Nutzt du das VideoMic GO II für Podcasts oder Live-Streams, ist die Gratis-Software RØDE Connect ideal. Weitere Informationen findest du im Abschnitt "VideoMic GO II in Kombination mit einer RØDE Software/App".

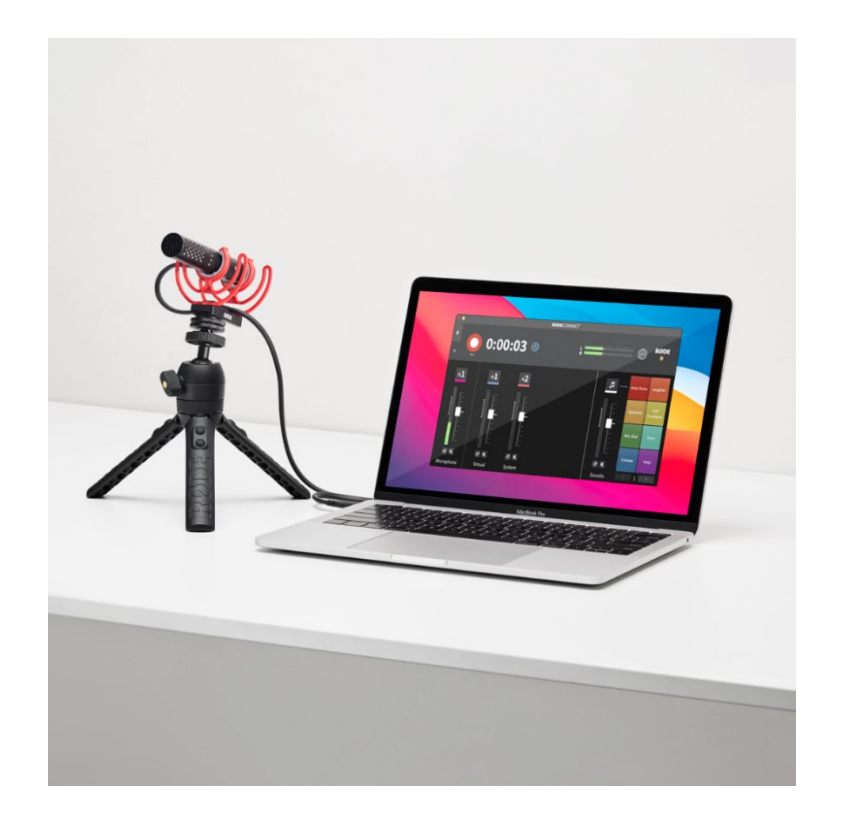

# VideoMic GO II in Kombination mit einer RØDE Software/App

Das VideoMic GO II ist mit der gesamten RØDE Suite kompatibel und ermöglicht dir einen Zugriff auf erweiterte Funktionen und ein leistungsstarkes Audio Processing, mit dem du Aufnahmen in Studioqualität erstellen kannst – egal, welches Gerät du verwendest.

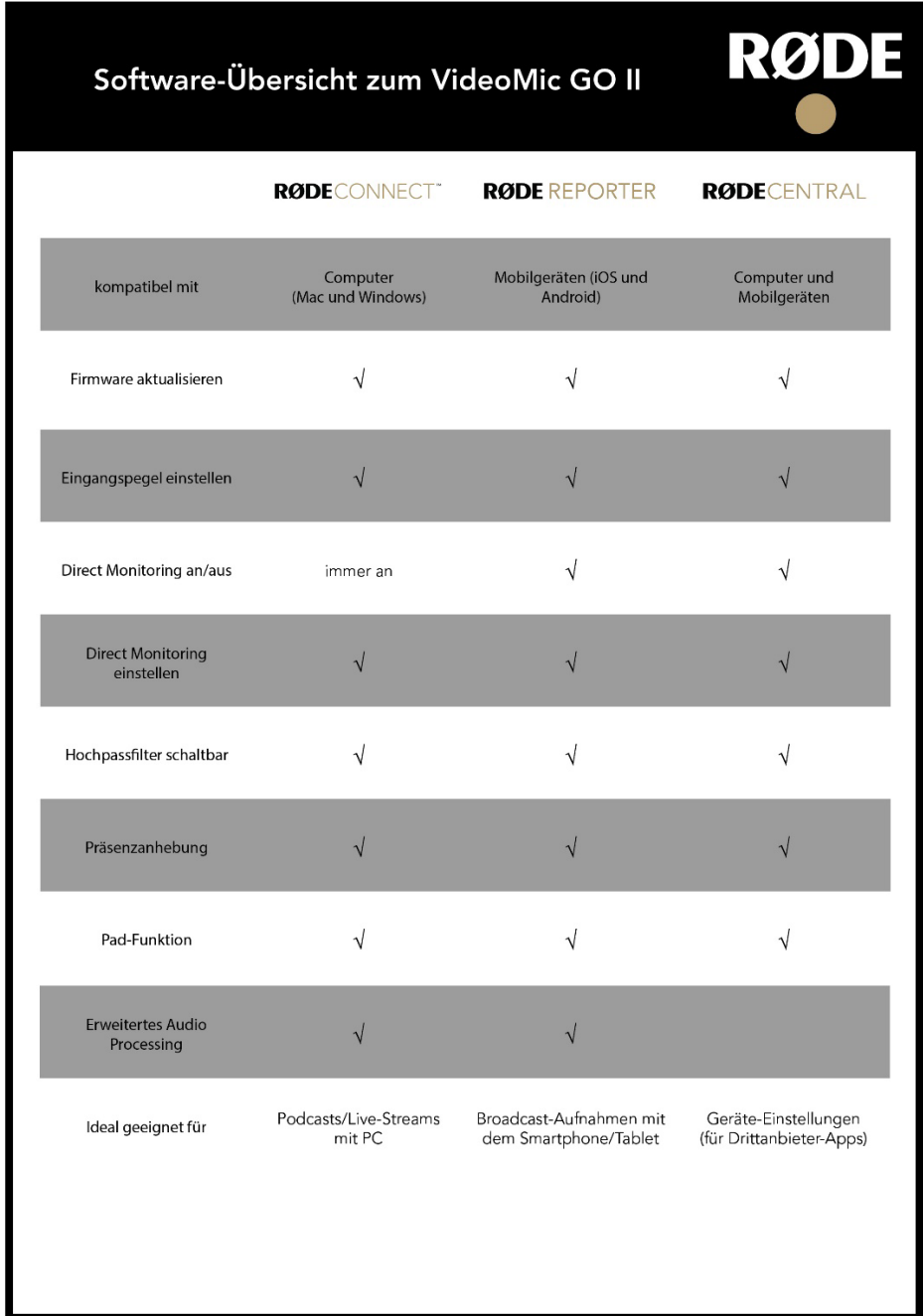

Hinweis: Einstellungen, die du in RØDE Connect, RØDE Central oder RØDE Reporter am VideoMic GO II vornimmst, betreffen nur das digitale Ausgangssignal, welches über die USB-Buchse ausgegeben wird.

# RØDE Central (Desktop oder Mobil-Version)

RØDE Central ist eine Companion-Software und -App für das VideoMic GO II und andere RØDE Geräte, mit der du von überall aus auf erweiterte Funktionen zugreifen und deine Geräte-Einstellungen konfigurieren kannst. Außerdem ist es über RØDE Central möglich, die Firmware zu aktualisieren. In RØDE Central kannst du außerdem den Mikrofon-Eingangspegel und die Kopfhörerlautstärke einstellen, das Direct Monitoring ein- und ausschalten (nur für Mobilgeräte verfügbar), einen Hochpassfilter, eine Präsenzanhebung sowie die Pad-Funktion aktivieren.

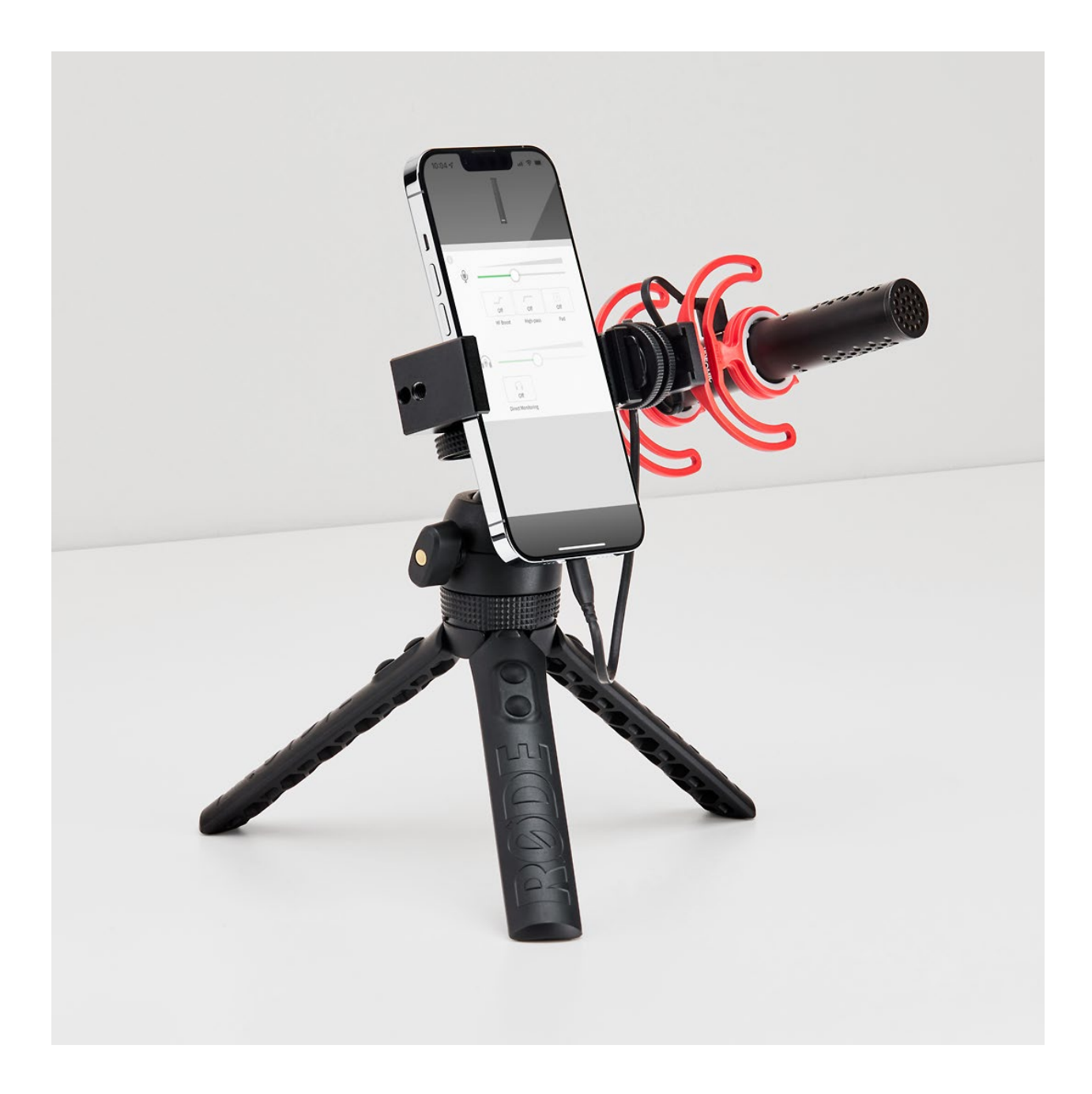

#### RØDE Connect

Das VideoMic GO II ist ebenfalls kompatibel mit der Software RØDE Connect, einer intuitiv nutzbaren, leistungsstarken und kostenlosen Recording-Software für Podcasting und Live-Streaming. Mit RØDE Connect kannst du bis zu vier VideoMic GO II (bzw. andere RØDE USB-Mikrofone) gleichzeitig an einen Computer anschließen. RØDE Connect bietet dir eine Recording-Oberfläche mit virtuellen Schiebereglern, Pegelanzeigen, Sound Trigger Pads, Solo/Mute Buttons und vieles mehr.

Mit RØDE Connect kannst du den Eingangspegel des Mikrofons einstellen und bei Bedarf den Hochpassfilter, die Präsenzanhebung und die Vordämpfung (Pad) aktivieren. Die Software bietet außerdem noch das professionelle APHEX® Audio Processing zur weiteren Klangoptimierung – mit Noise Gate, Kompressor sowie Aural Exciter und Big Bottom.

Die Klangoptimierungs-Effekte sind – mit Ausnahme des Noise Gates – in RØDE Connect vorgabeseitig bereits aktiviert und können ein- oder ausgeschaltet werden. Die Kopfhörerlautstärke lässt sich nur über die RØDE Central Software einstellen.

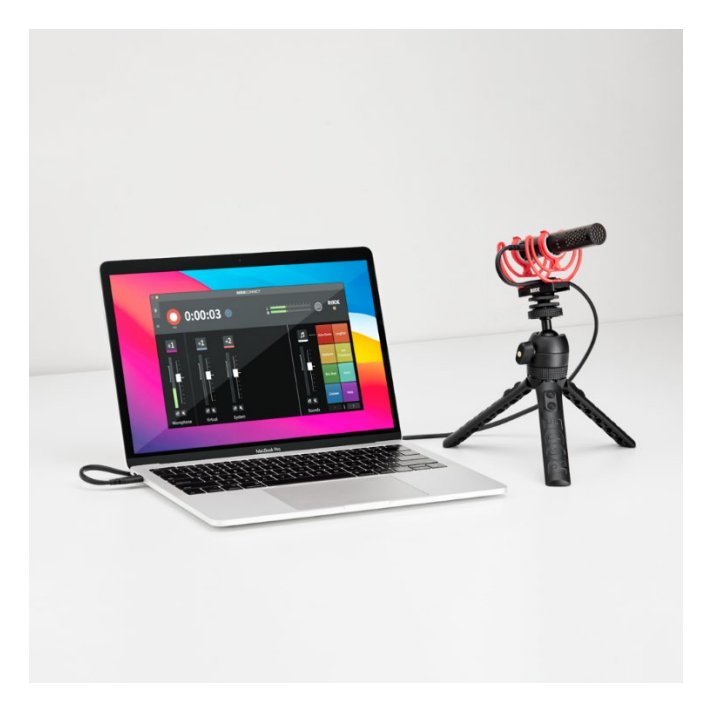

#### Tipp

Richtrohrmikrofone, wie das VideoMic GO II oder VideoMic NTG, eignen sich hervorragend für Podcasts oder Streaming-Aufnahmen, bei denen das Mikrofon weiter vom Mund entfernt sein soll, da es eine hohe Richtwirkung hat und auch aus größerer Entfernung in Broadcast-Qualität aufnehmen kann, ohne dabei an Klarheit zu verlieren.

#### RØDE Reporter

RØDE Reporter ist eine App für iOS-/Android-Geräte, mit der du auf einem Smartphone oder Tablet hochwertige Audio-Aufnahmen mit 24 Bit/48 kHz erstellen sowie die Kopfhörerlautstärke einstellen kannst. Außerdem hast du die Möglichkeit, Hochpassfilter, Präsenzanhebung und Vordämpfung (Pad) zu aktivieren.

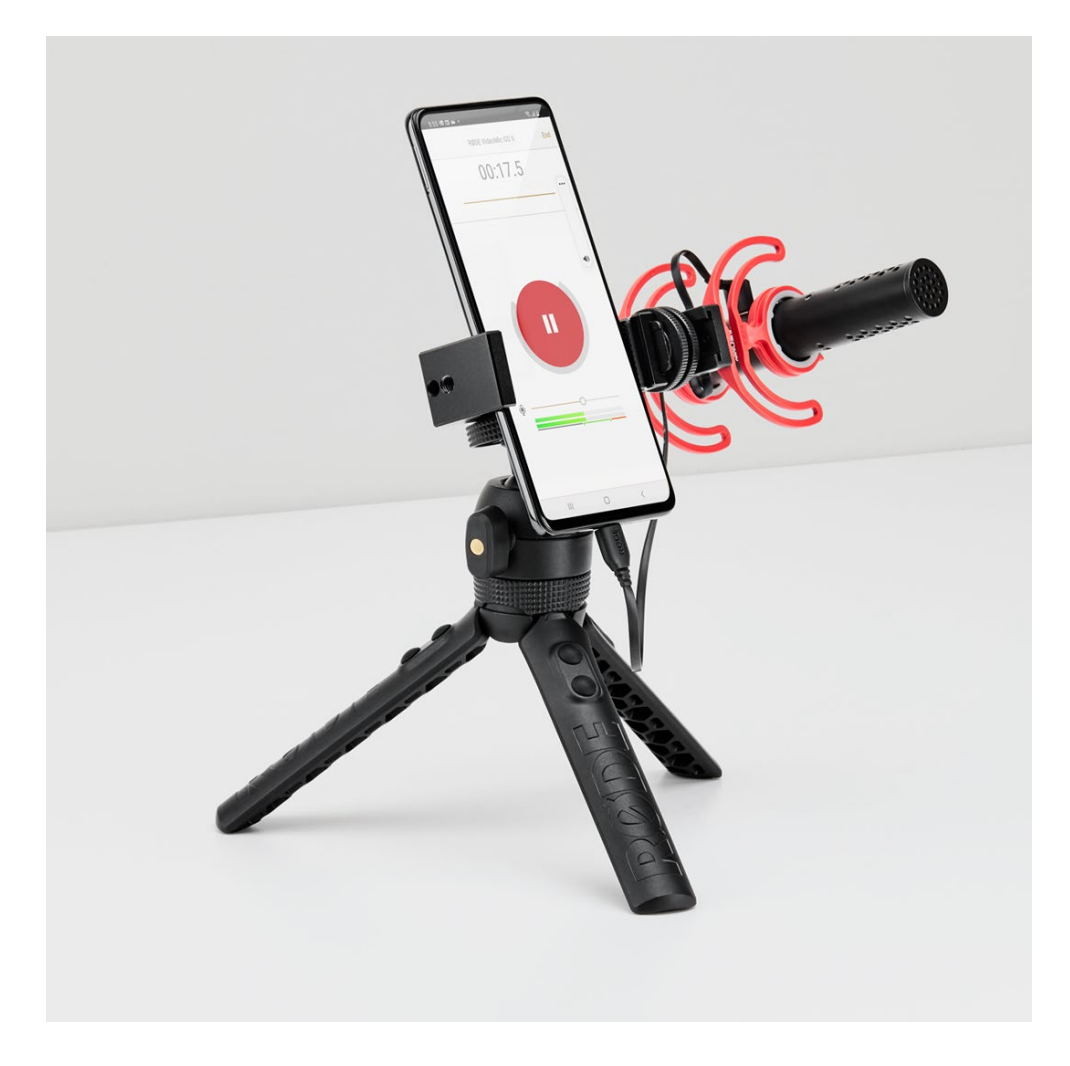

## Eingangspegel einstellen

Der Eingangspegel des VideoMic GO II kann in RØDE Connect, RØDE Central und RØDE Reporter sowie in den meisten Software-Programmen und Apps von Drittanbietern, die über einen Pegelregler verfügen, angepasst werden. Wenn du eine Software oder App ohne Pegelregler verwendest oder eine, die nicht mit dem VideoMic GO II kompatibel ist, stelle den Eingangspegel in RØDE Central ein. Dies ist besonders bei lauten Schallquellen nützlich, die den Vorverstärker des Mikrofons verzerren könnten (zum Beispiel, wenn du einen Podcast aufnimmst und das Mikrofon sehr nahe am Mund positioniert ist). Anhand der Peak-LED seitlich am Mikrofon kannst du feststellen, ob der Eingangspegel zu hoch ist.

Hinweis: Änderungen des Eingangspegels und die Aktivierung der Vordämpfung (Pad) über eine App oder Software von RØDE betreffen nur das digitale USB-Signal. Verwendest du die 3,5 mm Buchse am Mikrofon, um das Signal an die Kamera auszugeben, musst du bei lauten Schallquellen darauf achten, dass der Eingangspegel deiner Kamera nicht zu hoch eingestellt ist.

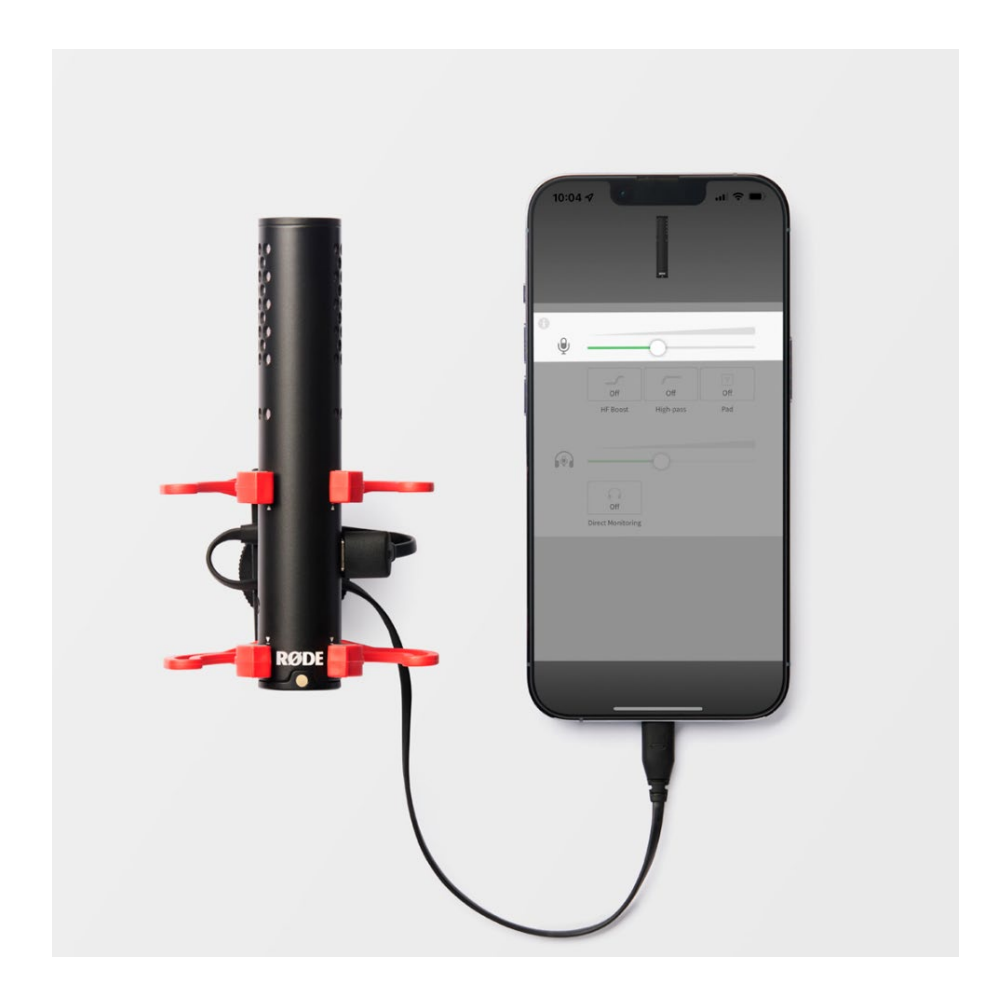

# Direct Monitoring

Wenn du das VideoMic GO II über USB mit einem Smartphone, Tablet oder Computer verbindest, kannst du die 3,5 mm Buchse als Kopfhörerausgang nutzen, um das Audiosignal bereits während der Aufnahme abzuhören.

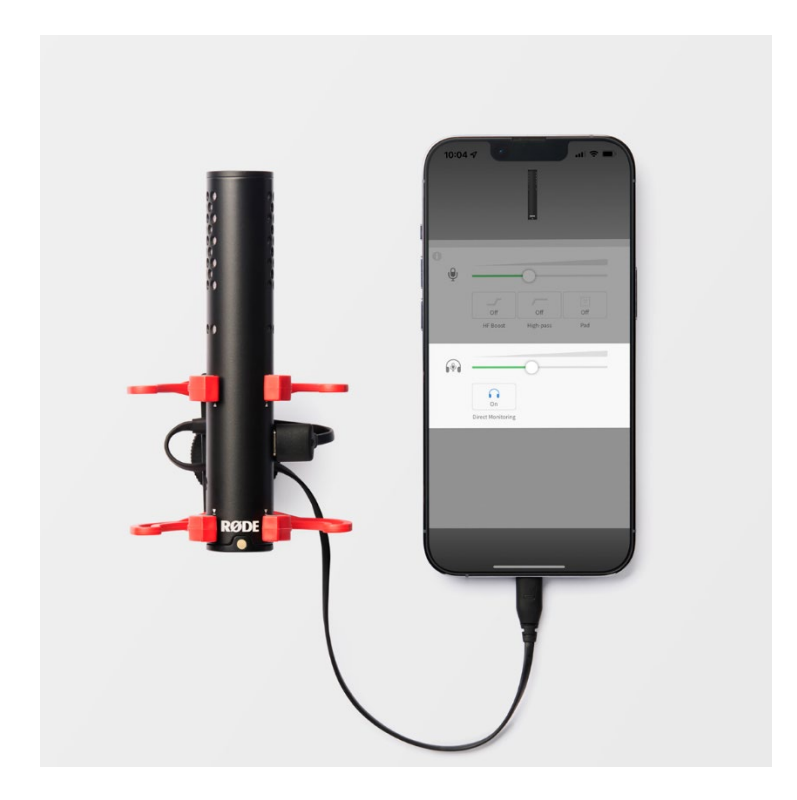

Die Kopfhörerlautstärke kannst du in RØDE Central regeln. Klicke einfach auf das "Direct Monitor"-Symbol und stelle den gewünschten Pegel mit dem Schieberegler ein.

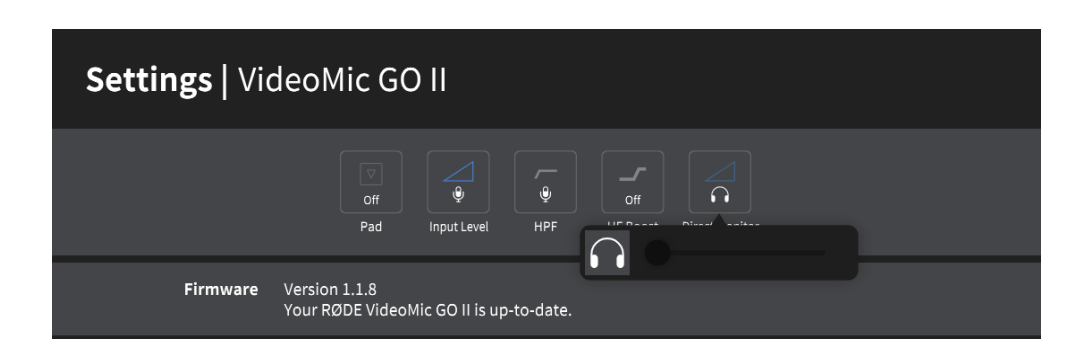

Hinweis: Wenn du das VideoMic GO II mit der Gratis-Software RØDE Connect verwendest, musst du bei Bedarf die Kopfhörerlautstärke vorher über RØDE Central oder über die Audio-Einstellungen deines Computers regeln.

# Pad-Funktion

In RØDE Connect, RØDE Central und RØDE Reporter hast du die Möglichkeit, die Vordämpfung zu aktivieren (Pad-Funktion).

Dadurch kannst du den Eingangspegel für besonders laute Schallquellen oder wenn du aus sehr geringer Entfernung aufnimmst um 20 dB absenken, um Verzerrungen vorzubeugen.

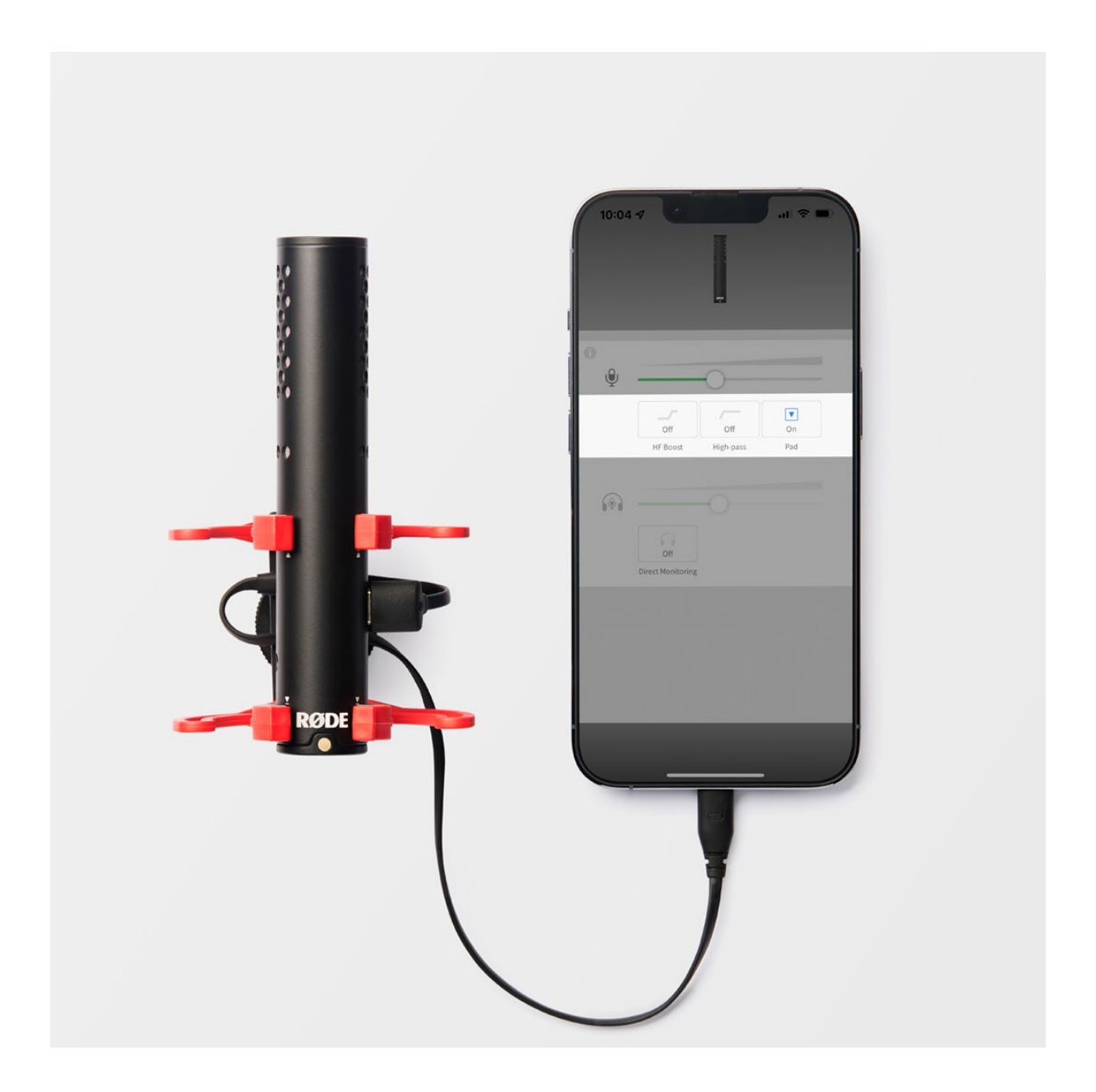

### Hochpassfilter

Das VideoMic GO II verfügt über einen zweistufigen Hochpassfilter ("Rumpelfilter/Tiefensperre"), der über RØDE Connect, RØDE Central und RØDE Reporter aktiviert werden kann. Der Hochpassfilter dient dazu, störende tieffrequente Hintergrundgeräusche, z.B. Brummen, zu reduzieren oder einer Stimme mehr Präsenz und damit auch mehr Sprachverständlichkeit zu verleihen.

Dabei stehen dir zwei Filter-Einstellungen zur Verfügung: 75 Hz und 150 Hz. Das 75 Hz Filter ist subtiler; das 150 Hz Filter greift bereits bei höheren Frequenzen und ist daher deutlicher zu hören. Normalerweise erzielst du mit dem 75 Hz Filter bereits den gewünschten Effekt. Hörst du dagegen weiterhin Rumpelgeräusche in den unteren Frequenzen, aktiviere stattdessen das 150 Hz Filter.

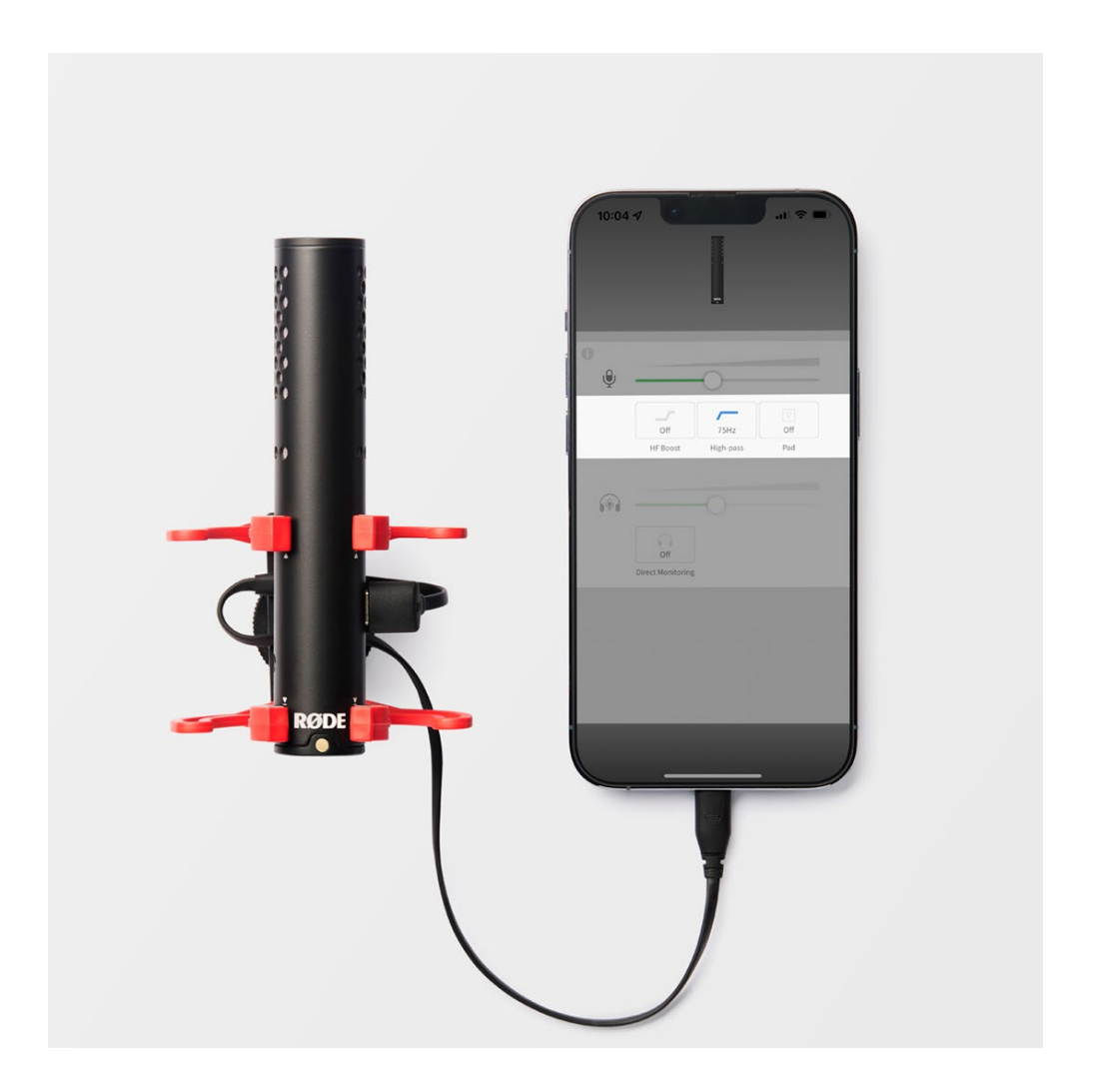

# Präsenzanhebung

Über RØDE Central, RØDE Connect und RØDE Reporter ist es möglich, eine Präsenzanhebung aktivieren. Diese ist besonders praktisch bei der Verwendung des Fellwindschutzes WS12, da so der prinzipbedingte Höhenverlust perfekt ausgeglichen wird.

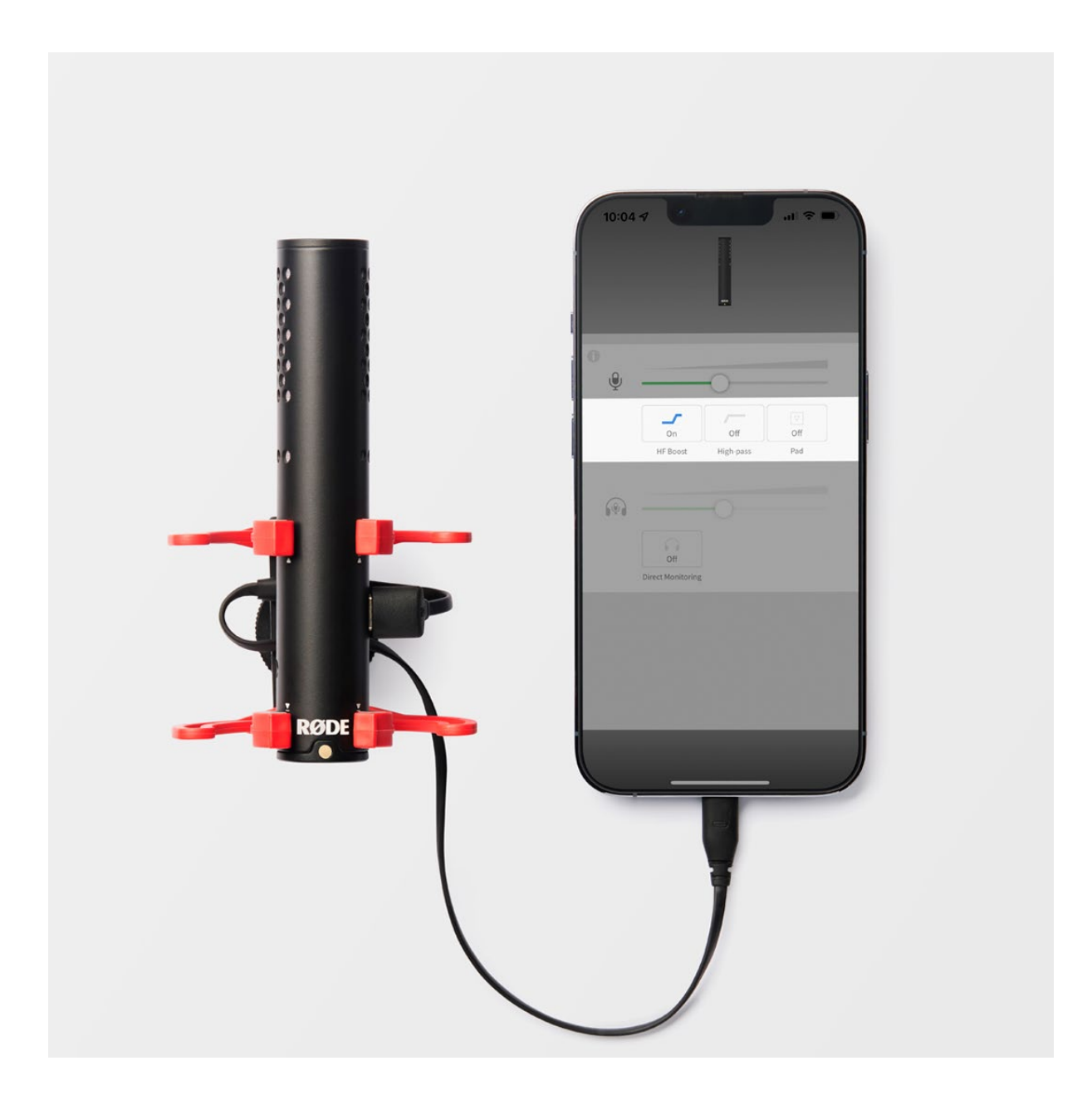

# Firmware aktualisieren

Die Firmware deines VideoMic GO II kann sowohl über RØDE Connect, RØDE Central (nur Desktop) als auch über RØDE Reporter aktualisiert werden.

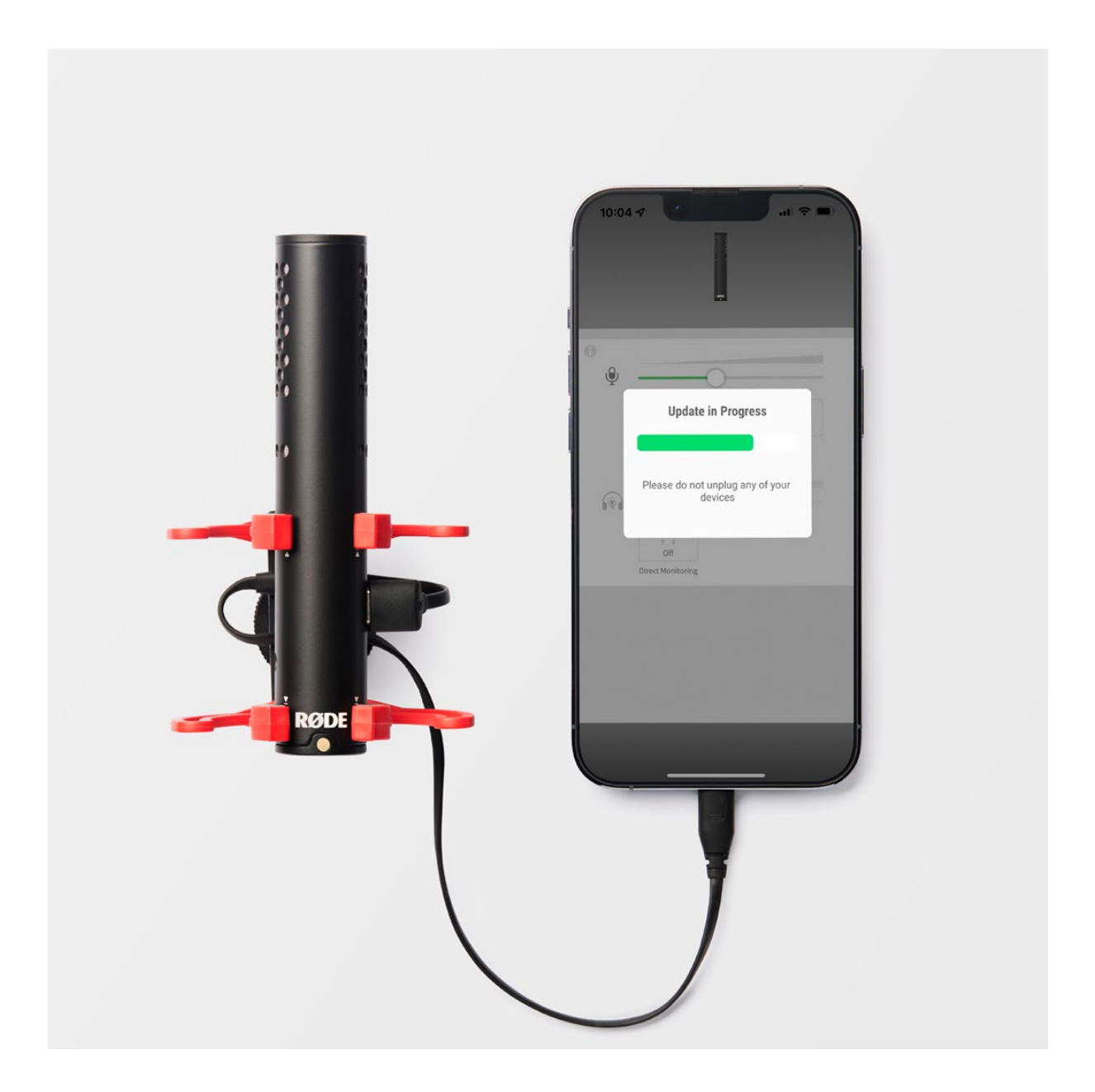

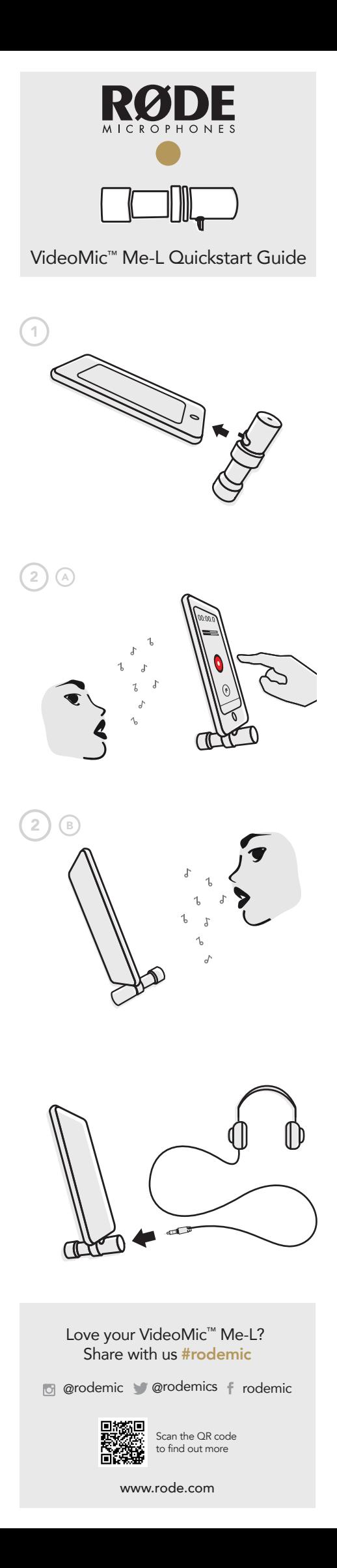